**Consultar DASN-SIMEI (Declaração Anual para o MEI)**

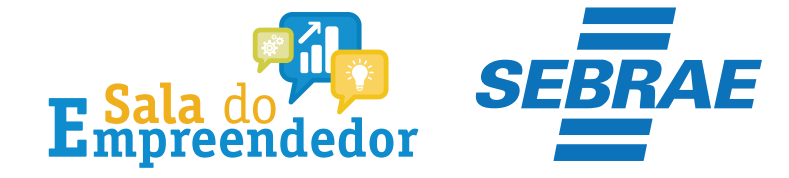

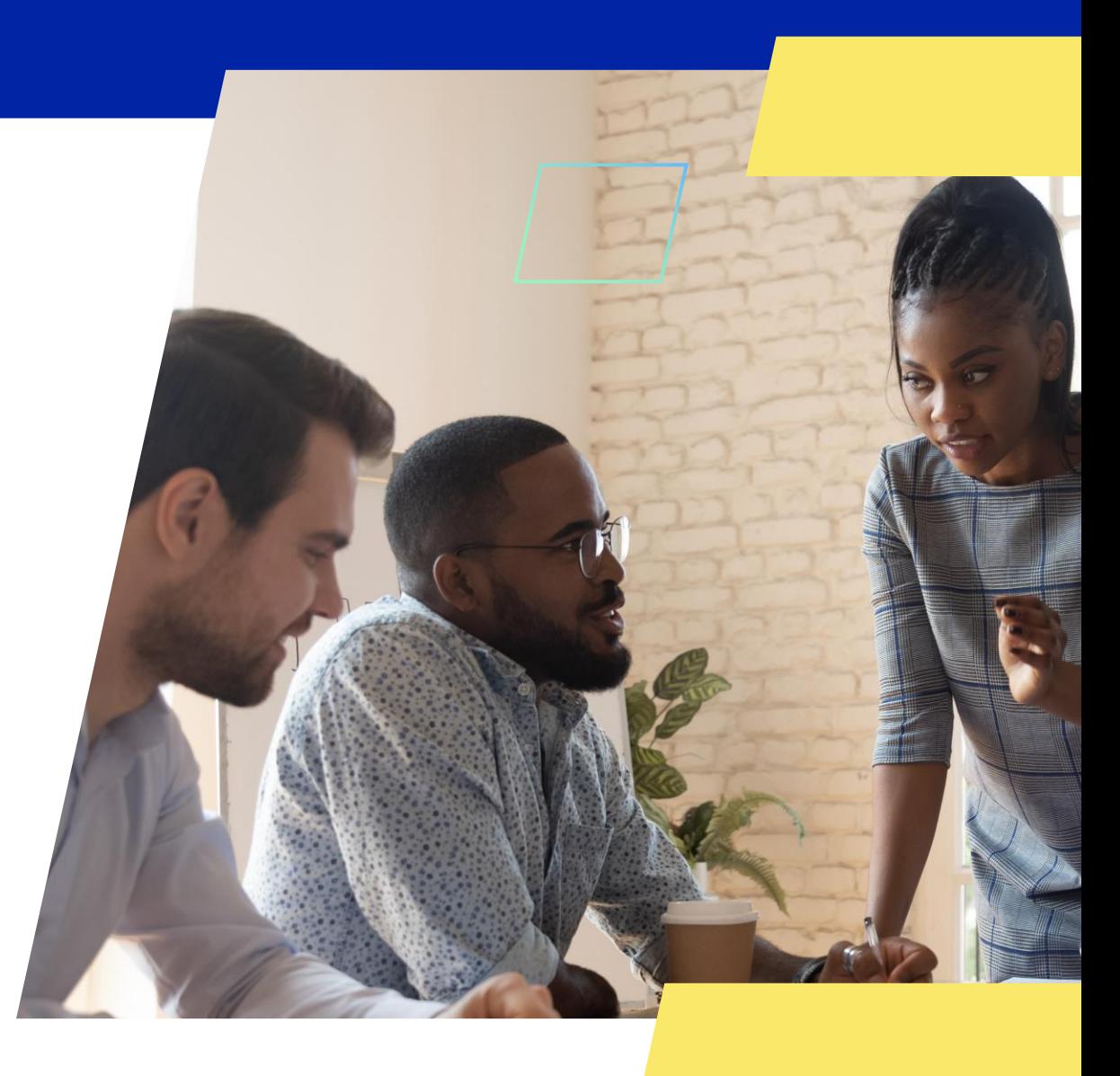

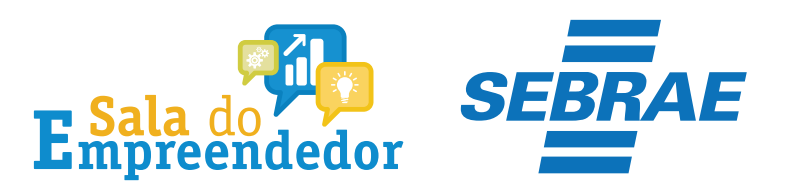

#### S SIMPLES

 $\equiv$  Simples Nacional

 $\bullet$  $Q$ 

O que você procura?

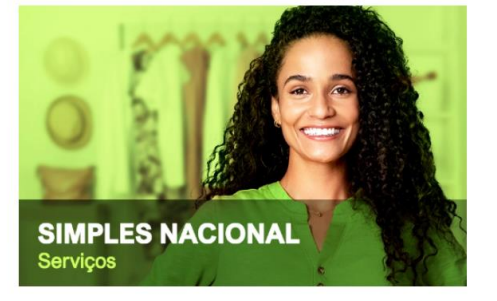

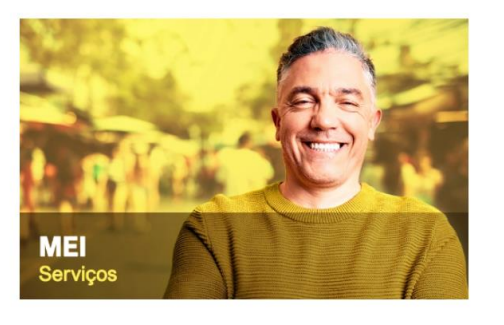

### Serviços em Destaque

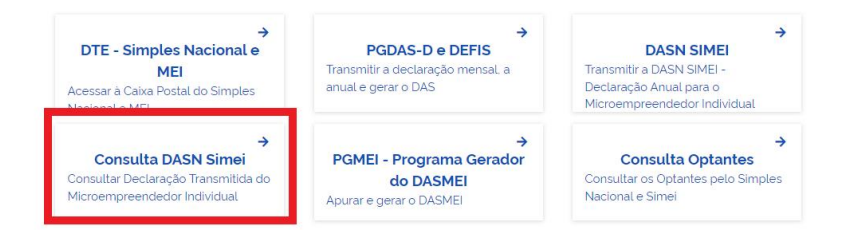

## Acesse o **Simples Nacional** e clique em Consultar DASN Simei/

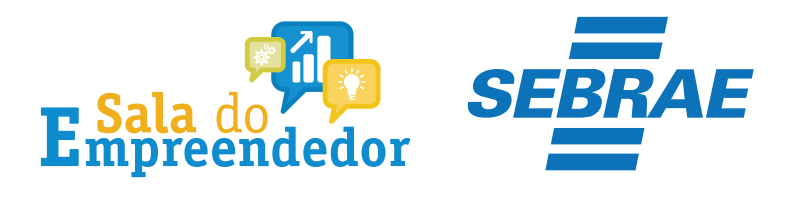

## Consulta DASN Simei

Para utilizar o serviço desejado, é necessário preencher primeiramente os campos de acesso ao lado.

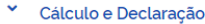

A Mais informações sobre os serviços relacionados

#### **Consulta DASN Simei**

Consultar Declaração Transmitida do Microempreendedor Individual

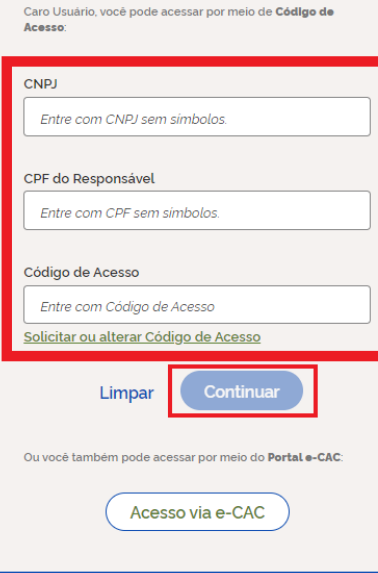

## Informe CNPJ, CPF e Código de Acesso e clique em Continuar

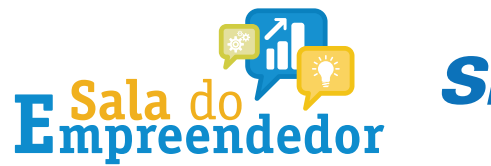

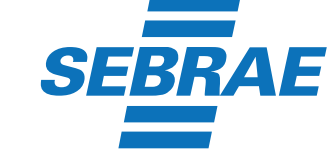

Caro Usuário, você pode acessar por meio de Código de Acesso:

**CNPJ** 

Entre com CNPJ sem símbolos.

CPF do Responsável

Entre com CPF sem simbolos.

Código de Acesso

Entre com Código de Acesso

Solicitar ou alterar Código de Acesso

Continuar Limpar

Ou você também pode acessar por meio do Portal e-CAC:

Acesso via e-CAC

Se o MEI não tiver Código de Acesso, clique no local indicado para gerar.

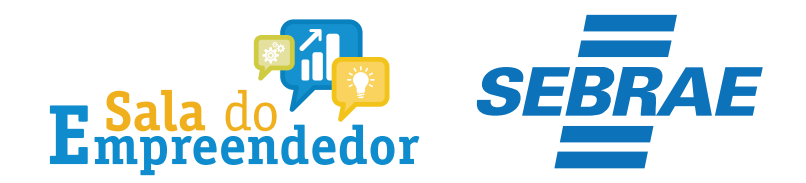

## Solicitar ou alterar código de acesso

Para criar ou alterar seu Código de Acesso, informe os dados abaixo:

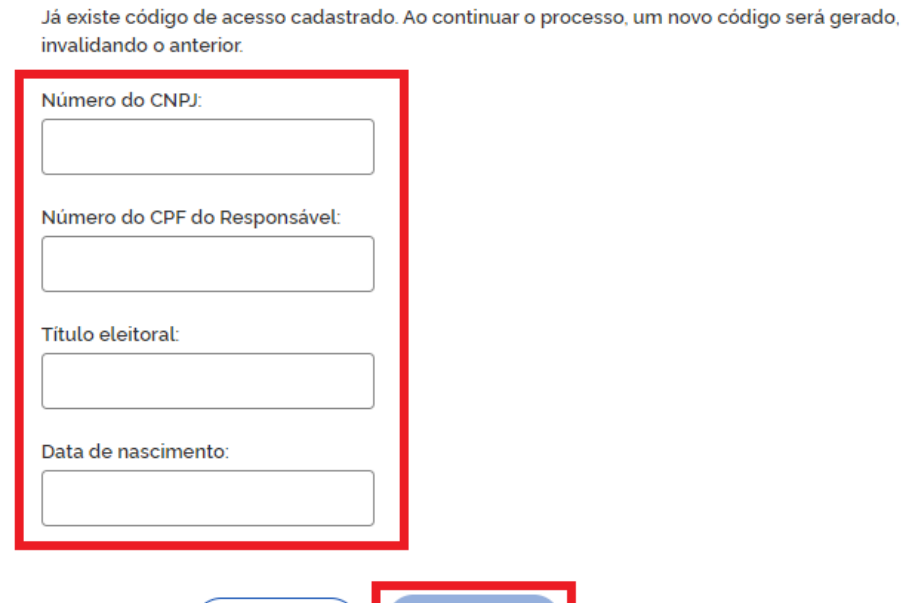

Informe todos os dados solicitados, para gerar o Código de Acesso. Atenção!!! No campo Título eleitoral acrescentar o 0 na frente do número.

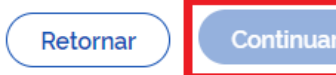

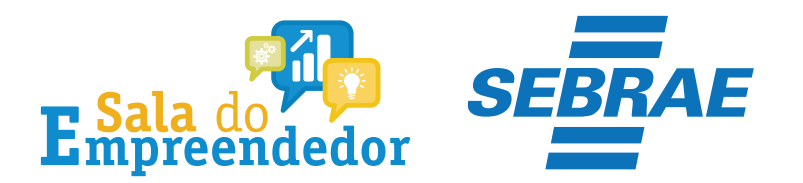

## **INPLES**

DASN SIMEI - Consulta Declarações Transmitidas

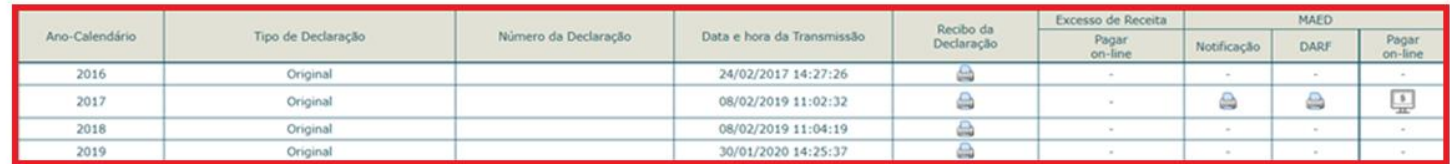

Nova Consulta Sair

#### **Informações Importantes:**

1. A opção "Imprimir DAS/DARF" gera um documento em formato PDF para pagamento na rede bancária credenciada;

2. A opção "Pagar Online" gera um documento para realização do pagamento por meio de débito em conta-corrente. No momento, este pagamento está disponível apenas para usuários do Banco do Brasil, com acesso ao Internet Banking.

3. Os documentos gerados em cada opção possuem numerações diferentes. Caso escolha a opção "Pagar Online", ao final da transação, após receber a confirmação do banco de que a transação foi efetivada, o usuário poderá imprimir o comprovante do pagamento. Caso quera imprimi-lo<br>posteriormente, deverá acessar o Portal e-CAC, no sitio da Receta Federal do Brasil, utilizando<br>certificado digital ou código de acesso Parcelamentos" e, então, o serviço "Consulta de Comprovante de Pagamento - DARF, DAS e DJE.

Nesse campo o MEI poderá consultar Declarações já transmitidas, Notificação e DARF.

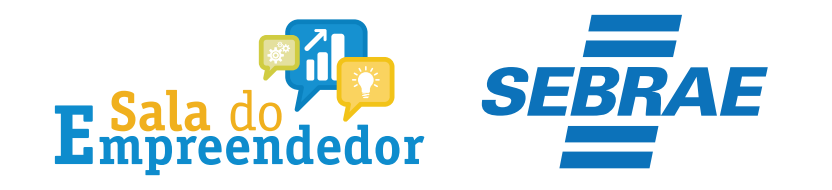

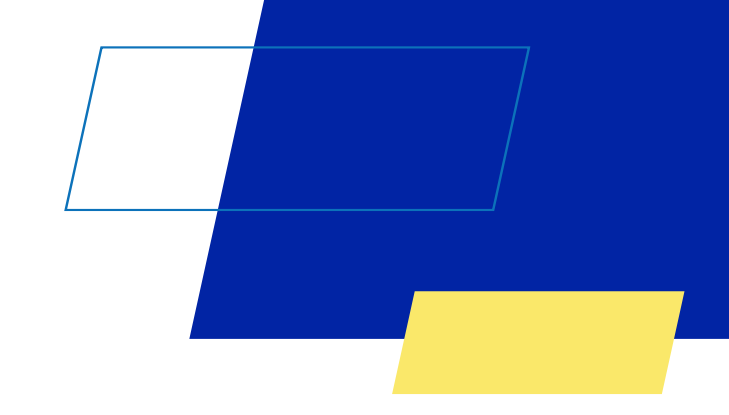

# Você acaba de concluir o conteúdo de orientação sobre as **Consultar DASN- SIMEI (Declaração Anual para o MEI)**

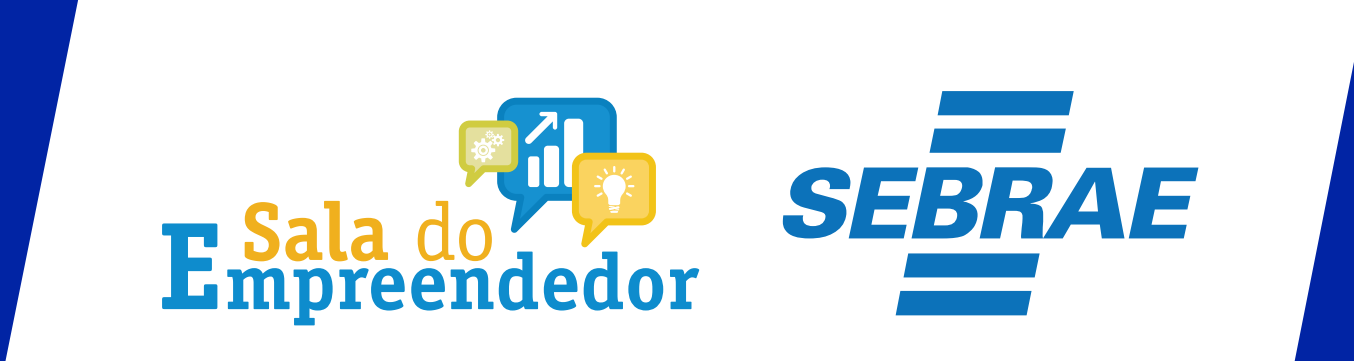

Uso Interno